## Контроль качества канала публикации/ проигрывания

В сборке [1.1.0.20](https://flashphoner.com/downloads/builds/flashphoner_client/wcs-android-sdk/1.1/wcs-android-sdk-1.1.0.20-d9d6248fd3c33879efb52bac133b05bce3535433.tar.gz) добавлена возможность получения от сервера сообщений с текущим битрейтом публикации и [проигрывания](file:///opt/TeamCityAgent/work/e8d9ff752ef6fac0/site/ru/WCS52/Streaming_video_functions/Publisher_and_player_channel_quality_control/) и контроля качества канала,основываясь на разнице битрейтов клиента и сервера.

Чтобы включить возможность контроля качества канала, необходимо использовать метод Stream.enableConnectionQualityCalculation()

publishStream.enableConnectionQualityCalculation(true);

Затем необходимо зарегистрировать callback функцию, которая получает на вход показатель качества и текущие значения битрейта клиента и сервера,усредненные фильтром Калмана

```
publishStream.setConnectionQualityCallback((quality, clientRate, serverRate)
   updateQualityStatus(quality, mUpdateQualityStatus);
});
```
Пример использования:

регистрация обработчика [code,](https://github.com/flashphoner/wcs-android-sdk-samples/blob/90df3bc129e8bc41c36dfbe49edba468ad5d7d07/media-devices/src/main/java/com/flashphoner/wcsexample/mediadevices/MediaDevicesActivity.java#L388) обработчик [code](https://github.com/flashphoner/wcs-android-sdk-samples/blob/90df3bc129e8bc41c36dfbe49edba468ad5d7d07/media-devices/src/main/java/com/flashphoner/wcsexample/mediadevices/MediaDevicesActivity.java#L704)

```
private TextView mUpdateQualityStatus;
...
publishStream.enableConnectionQualityCalculation(true);
publishStream.setConnectionQualityCallback((quality, clientRate, serverRate)
\Rightarrow {
   updateQualityStatus(quality, mUpdateQualityStatus);
});
public void updateQualityStatus(ConnectionQuality quality, TextView textView)
   int color;
   switch (quality) {
       case BAD: color = Color.RED; break;
       case GOOD: color = Color.YELLOW; break;
       case PERFECT: color = Color.GREEN; break;
       case UPDATE:
       case UNKNOWN:
       default: color = Color.LTGRAY;
    runOnUiThread(() -> {
        textView.setText(quality.toString());
```
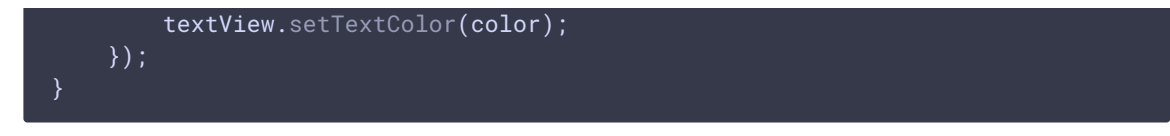

Эту возможность можно использовать и для определения того, заглушено ли видео в принимаемом потоке. В этом случае в обработчик необходимо также передать текущий битрейт сервера

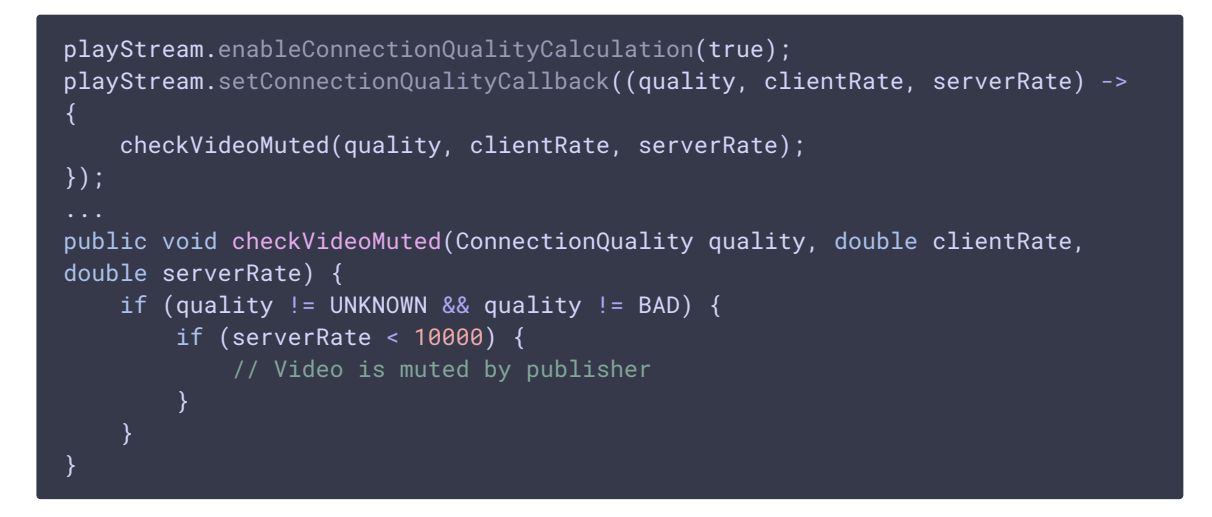